Upravljanje i ispis Korisnički priručnik

© Copyright 2008, 2009 Hewlett-Packard Development Company, L.P.

Intel i Centrino su zaštitni znakovi ili registrirani zaštitni znakovi tvrtke Intel Corporation ili njenih podružnica u SAD-u i ostalim zemljama. Windows je registrirani zaštitni znak tvrtke Microsoft Corporation u SAD-u.

Podaci koji su ovdje sadržani podliježu promjenama bez prethodne najave. Jedina jamstva za HP proizvode i usluge iznesena su u izričitim jamstvenim izjavama koje prate takve proizvode i usluge. Ništa što se ovdje nalazi ne smije se smatrati dodatnim jamstvom. HP ne snosi odgovornost za tehničke ili uredničke pogreške ili propuste u ovom tekstu.

Treće izdanje: travanj 2009.

Prvo izdanje: lipanj 2008.

Broj dokumenta: 468462-BC3

#### **Obavijest o proizvodu**

Ovaj korisnički priručnik opisuje značajke koje su zajedničke većini modela. Neke značajke možda neće biti dostupne na vašem računalu.

# **Sadržaj**

### **[1 Upotreba rješenja za upravljanje klijentima](#page-4-0)**

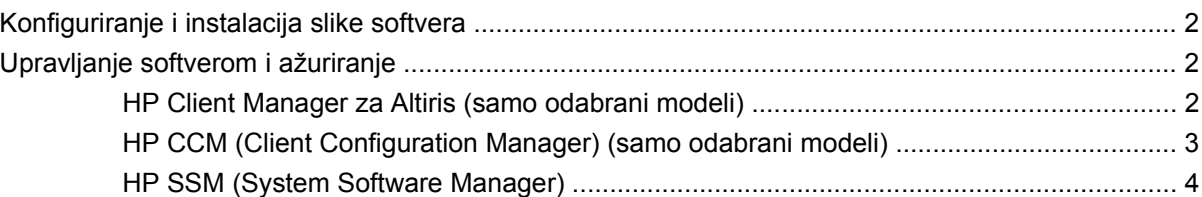

#### **[2 Upotreba programa Intel Active Management Technology \(Tehnologija aktivnog upravljanja\) \(samo](#page-8-0) odabrani modeli)**

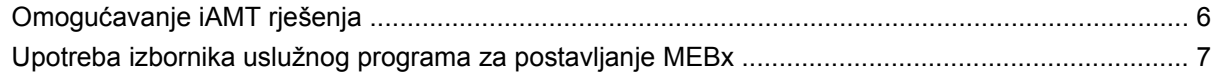

### **3 Upotreba upravljačkog programa HP za opć[i ispis \(samo odabrani modeli\)](#page-11-0)**

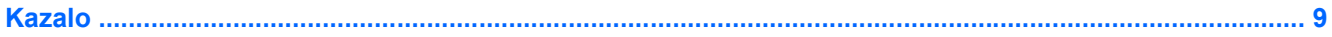

# <span id="page-4-0"></span>**1 Upotreba rješenja za upravljanje klijentima**

Client Management Solutions softver pruža rješenja za upravljanje radnom površinom klijenta (korisnika), radnom stanicom, prijenosnim računalom i tablet računalima u umreženom okruženju, a koja se temelje na standardima.

Upravljanje klijentima uključuje sljedeće ključne mogućnosti i značajke:

- Inicijalnu implementaciju slike softvera
- Instalaciju softvera na udaljeni sustav
- Upravljanje softverom i ažuriranja
- Ažuriranja ROM-a
- Praćenje i sigurnost računalnih dijelova (hardvera i softvera instaliranog na računalu)
- Obavijesti o pogreškama i obnavljanje pojedinih hardverskih i softverskih komponenti sustava
- **EZ NAPOMENA:** Podrška pojedinim značajkama opisana u ovom odjeljku može se razlikovati ovisno o modelu računala i/ili verziji upravljačkog softvera instaliranog na računalu.

## <span id="page-5-0"></span>**Konfiguriranje i instalacija slike softvera**

Računalo se isporučuje s predinstaliranom slikom softvera sustava. Inicijalna slika softvera konfigurira se prilikom prvog postavljanja računala. Nakon kratkog "odpakiravanja" softvera, računalo je spremno za uporabu.

Prilagođena slika sustava može se instalirati (distribuirati) na jedan od sljedećih načina:

- Instalacijom dodatnih softverskih programa nakon odpakiravanja predinstalirane slike softvera
- Pomoću alata za instalaciju softvera kao što je Altiris Deployment Solutions, da biste zamijenili predinstalirani softver s prilagođenom slikom softvera
- Pomoću postupka kloniranja diska u svrhu kopiranja sadržaja s jednog tvrdog diska na drugi

Način instalacije koju ćete koristiti ovisi o tehnološkom okruženju i postupcima vaše organizacije.

**EX NAPOMENA:** Uslužni program Computer Setup i ostale značajke sustava pružaju daljnju pomoć u upravljanju konfiguracijom i rješavanju problema, upravljanju napajanjem i oporavku softvera sustava.

## **Upravljanje softverom i ažuriranje**

HP donosi nekoliko alata za upravljanje softverom i ažuriranje softvera na klijentskim računalima:

- HP Client Manager za Altiris (samo odabrani modeli)
- **ET NAPOMENA:** Da biste preuzeli HP Client Manager za Altiris ili da biste dobili više informacija o alatu HP Client Manager za Altiris, pogledajte HP-ovo web-mjesto na adresi <http://www.hp.com>.
- HP CCM (Client Configuration Manager) (samo odabrani modeli)
- HP SSM (System Software Manager)

### **HP Client Manager za Altiris (samo odabrani modeli)**

HP Client Manager za Altiris integrira tehnologiju Intelligent Manageability u softver Altiris. HP Client Manager za Altiris pruža vrhunske mogućnosti upravljanja hardverom za HP uređaje:

- Podrobni pogledi inventure hardvera u cilju upravljanja imovinom
- System Checkup (Provjera sustava nadzor i dijagnostika)
- Izvješćivanje o važnim poslovnim pojedinostima poput upozorenja o pregrijavanju i obavijesti o memoriji dostupno na internetu
- Udaljeno ažuriranje softvera sustava poput upravljačkih programa uređaja i BIOS-a sustava
- **E** NAPOMENA: Dodatna funkcija može se dodati kad se HP Client Manager za Altiris koristi s dodanim softverom Altiris Solutions (kupuje se zasebno).

Ako se HP Client Manager za Altiris (instaliran na klijentskom računalu) koristi sa softverom Altiris Solutions (instaliran na administratorskom računalu), HP Client Manager za Altiris nudi poboljšanu <span id="page-6-0"></span>funkciju upravljanja i središnje upravljanje hardverom za klijentske uređaje u sljedećim područjima ciklusa IT-a:

- Inventura i upravljanje imovinom
	- Usklađenost softverskih licenci
	- Praćenje i izvješćivanje o računalima
	- Ugovorne odredbe najma računala i praćenje nepokretne imovine
- Instalacija i migracija softvera sustava
	- Migracija Windowsa®
	- Instalacija sustava
	- Migracija osobe (osobnih korisničkih postavki)
- Služba za pomoć i rješavanje problema
	- Upravljanje kuponima službe za pomoć
	- Udaljeno rješavanje problema
	- Udaljeno razrješavanje problema
	- Obnova u slučaju pada klijentskog računala
- Upravljanje softverom i operacijama
	- Stalno upravljanje klijentima
	- Instalacija HP softvera sustava
	- Samoliječenje programa (mogućnost prepoznavanja i popravka određenih programskih problema)

Softver Altiris Solutions omogućava jednostavne mogućnosti distribucije softvera. HP Client Manager za Altiris omogućava komunikaciju sa softverom Altiris Solutions koji se može koristiti za dovršetak postavljanja novog hardvera ili migraciju osobnih podešenja na novi operacijski sustav pomoću jednostavnih čarobnjaka. HP Client Manager za Altiris dostupan je za preuzimanje s web-mjesta tvrtke HP.

Kad se softver Altiris Solutions koristi zajedno s programom HP System Software Manager ili HP Client Manager za Altiris, administratori mogu također ažurirati i BIOS sustave i softver upravljačkog programa sa središnje kontrole.

## **HP CCM (Client Configuration Manager) (samo odabrani modeli)**

HP CCM (Client Configuration Manager) automatizira upravljanje softverom poput operacijskih sustava, programa, softvera, ažuriranja softvera i sadržaja i postavki konfiguracije kako bi se osiguralo da se svako računalo održava u ispravnoj konfiguraciji. S ovim automatiziranim rješenjima upravljanja možete upravljati softverom tijekom cijelog životnog ciklusa računala.

CCM vam omogućuje da obavite sljedeće zadatke:

- Prikupljanje popisa hardvera i softvera na više platformi
- Pripremu softverskog paketa i analize učinka na ponašanje prije distribucije
- <span id="page-7-0"></span>● Ciljanje pojedinih računala, radnih grupa ili čitave populacije računala radi instalacije i održavanja softvera i sadržaja u skladu s politikama
- Nabavu i upravljanje operacijskim sustavima, programima i sadržajem distribuiranim na računalima s bilo koje lokacije
- Integriranje CCM-a s odjelima informatičke podrške i ostalim alatima upravljanja sustavom za nesmetano izvođenje operacija
- Stvaranje zajedničke infrastrukture za upravljanje softverom i sadržajem na standardnim računalnim uređajima u svakoj mreži za sve korisnike tvrtke
- Hijerarhijski pristup radi zadovoljavanja potreba tvrtke

### **HP SSM (System Software Manager)**

HP SSM (System Software Manager) omogućava udaljeno ažuriranje softvera na razini sustava, istovremeno na više sustava. Ako se izvede na klijentskom računalu, SSM otkriva verzije hardvera i softvera, a zatim ažurira odgovarajući softver iz središnjeg spremišta, takozvanog mjesta za pohranu datoteka. Verzije upravljačkog programa koje podržava SSM označene su posebnom ikonom na HPovom web-mjestu za preuzimanje upravljačkih programa te na CD-u Softver za podršku. Da biste preuzeli uslužni program SSM ili da biste dobili više informacija o SSM-u, pogledajte HP-ovo web-mjesto na adresi <http://www.hp.com/go/ssm> (samo na engleskom).

# <span id="page-8-0"></span>**2 Upotreba programa Intel Active Management Technology (Tehnologija aktivnog upravljanja) (samo odabrani modeli)**

Intel® Active Management Technology (iAMT) omogućava otkrivanje, oporavak i zaštitu umrežene računalne imovine. S iAMT-om, računalima se može upravljati bilo da su uključena ili isključena. iAMT rješenje dostupno je na računalima s Intel Centrino® s mobilnom tehnologijom Pro.

Značajke iAMT-a uključuju:

- Podatke o popisu hardvera
- Obavijesti o događajima
- Upravljanje napajanjem
- Udaljeno dijagnosticiranje i popravak
- Izolaciju na osnovu hardvera i ograničenje obnove ili isključivanje računala iz mreže ako se uoči aktivnost virusa.

# <span id="page-9-0"></span>**Omogućavanje iAMT rješenja**

Da biste konfigurirali iAMT postavke:

- **E** NAPOMENA: Odzivnik ctrl+p vidljiv je samo ako je mogućnost AMT Setup Prompt (Odzivnik za AMT postavljanje) omogućena u programu Computer Setup.
	- **1.** Uključite ili ponovno pokrenite računalo.
	- **2.** Prije pokretanja Windowsa pritisnite ctrl+p.
	- **EY NAPOMENA:** Ako ne pritisnete ctrl+p u odgovarajućem trenutku, morat ćete ponoviti 1. i 2. korak da biste pristupili uslužnom programu za postavljanje MEBx.
	- **3.** Unesite ME lozinku. Tvornička postavka lozinke je admin.

Otvara se uslužni program za postavljanje MEBx. Za navigaciju koristite strelice.

- **4.** Odaberite konfiguraciju Intel ME, iAMT ili promijenite Intel ME lozinku.
- **5.** Kada napravite odabir, odaberite **Izlaz** da biste zatvorili uslužni program za postavljanje MEBx.

## <span id="page-10-0"></span>**Upotreba izbornika uslužnog programa za postavljanje MEBx**

**NAPOMENA:** Da biste saznali više o iAMT-u, idite na web-mjesto tvrtke Intel na adresi <http://www.intel.com>, a zatim potražite iAMT.

#### **Konfiguracija Intel ME**

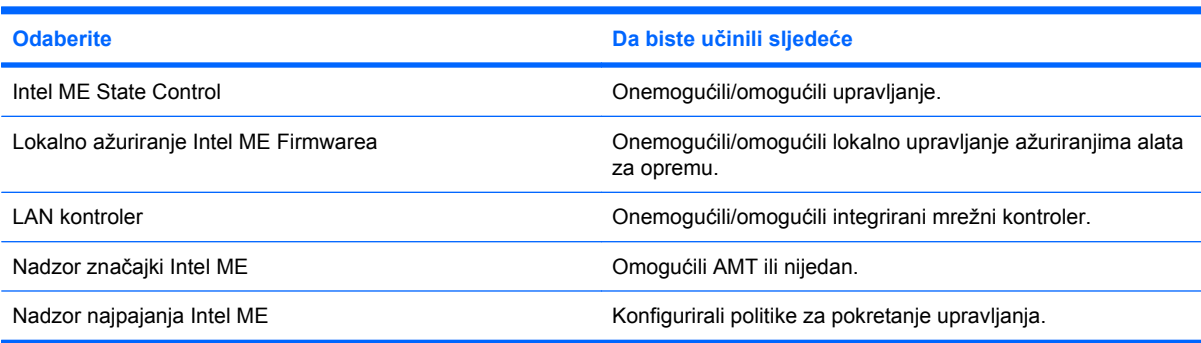

#### **iAMT konfiguracija**

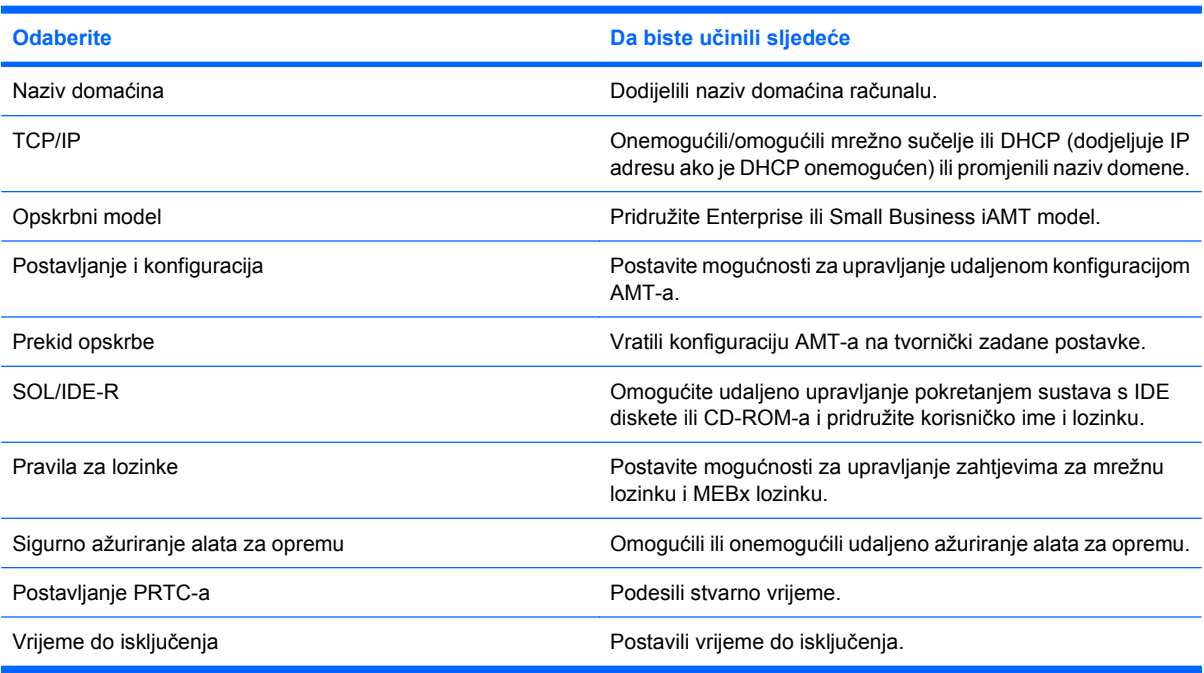

#### **Promjena Intel ME lozinke**

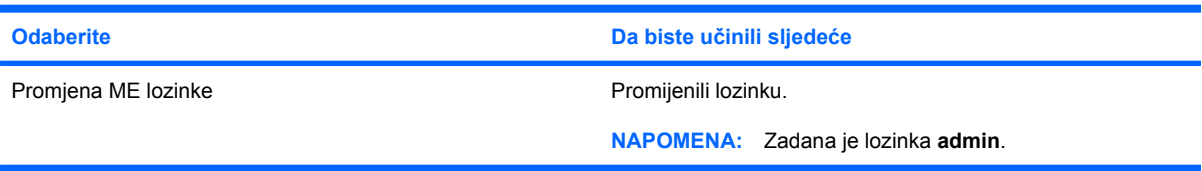

# <span id="page-11-0"></span>**3 Upotreba upravljačkog programa HP za opći ispis (samo odabrani modeli)**

HP univerzalni upravljački program za pisače za Windowse jedinstven je i inteligentan upravljački program koji nadomješta pojedine upravljačke programe za HP-ove mrežne pisače.

**E** NAPOMENA: Upravljački program HP za opći ispis unaprijed je instaliran samo na odabranim modelima računala. Da biste preuzeli upravljački program HP za opći ispis ili da biste dobili više informacija o njegovoj upotrebi, pogledajte HP-ovo web-mjesto na adresi [http://www.hp.com/go/](http://www.hp.com/go/universalprintdriver) [universalprintdriver](http://www.hp.com/go/universalprintdriver) (samo na engleskom).

Da biste ispisivali pomoću HP univerzalnog upravljačkog programa za pisače:

- **1.** U bilo kojem programu odaberite **Datoteka > Ispis**.
- **2.** Na popisu pisača odaberite **HP Universal Printing PS**.
- **3.** Kliknite **Ispis**.
- **4.** Unesite IP adresu pisača ili mrežni put.
- **E NAPOMENA:** Ako ne znate IP adresu pisača ili mrežni put, obratite se administratoru za pomoć.
- **5.** Označite potvrdni okvir **Neka se ovaj pisač uvijek prikazuje u mapi Pisači**.
- **6.** Kliknite **Ispis**.

# <span id="page-12-0"></span>**Kazalo**

#### **A**

Active Management Technology, Intel [5](#page-8-0) Altiris Deployment Solutions [2](#page-5-0) ažuriranja, softver [2](#page-5-0)

tehnologija Intel Pro za AMT [7](#page-10-0) upravljački program HP za opći

ispis [8](#page-11-0)

#### **H**

HP Client Configuration Manager [2](#page-5-0), [3](#page-6-0) HP Client Manager za Altiris [2](#page-5-0) HP System Software Manager [2](#page-5-0), [4](#page-7-0)

#### **I**

instalacija, softver [2](#page-5-0)

#### **S**

slika, računalo [2](#page-5-0) softver ažuriranja [2](#page-5-0) instalacija [2](#page-5-0) oporavak [2](#page-5-0)

### **T**

tehnologija Intel Centrino Pro [7](#page-10-0)

#### **U**

upravljački program HP za opći ispis, upotreba [8](#page-11-0) upravljački program za opći ispis, upotreba [8](#page-11-0) uslužni program Computer Setup [2](#page-5-0)

#### **W**

web-mjesta HP System Software Manager [4](#page-7-0) Intel Centrino Pro [5](#page-8-0)

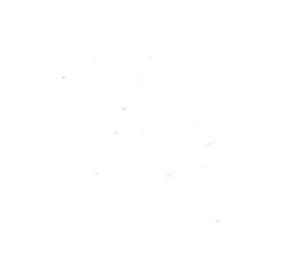